# Copying & Pasting, and Cut & Pasting

Imagine you're writing a ransom note and to stop people recognising your handwriting, you use old newspaper text for the note.

To do that, you *cut* out words from the newspapers and *paste* them onto a new document.

That's what you are doing on a computer when you *cut & paste*.

The only real difference is that in real life, you probably paste the clipping in immediately, whereas on your computer, the clipping gets put on its *clipboard<sup>1</sup>* while you find the destination document.

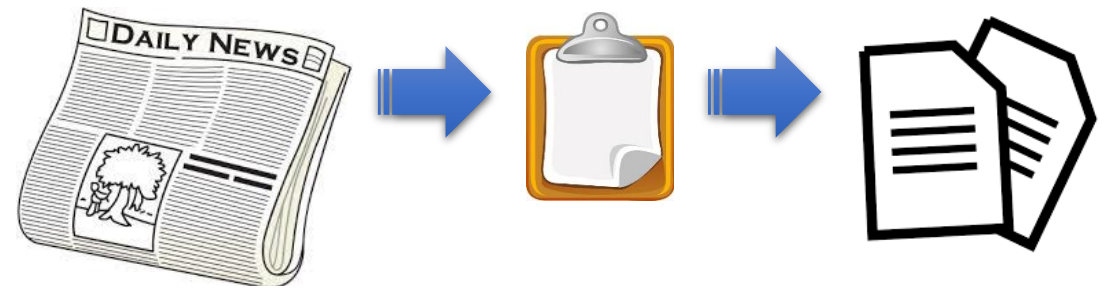

*Figure 1 - The Cut/Copy & Paste Workflow*

### Copy & Paste vs Cut & Paste

Both do exactly what they say on the tin™ - Copy & Paste takes a *copy* of the text or graphic that you select, whereas Cut & Paste *moves* the text or graphic that you select *and deletes the original*.

For beginners, Copy & Paste is safer because it leaves the original intact. You can always delete the original once you are happy that the destination document is correct.

Also, Copy & Paste leaves a copy on the clipboard so you can paste it multiple times. In most apps, Cut & Paste only allows you to paste it once.

#### **Methods**

#### Application Menus (Copy & Paste), deprecated

Using your mouse, select the text or graphic that you wish to paste into your document. This can come from another document, a web page, or just about anywhere. It can be a file on your computer in File Explorer that you select. [Figure 2,](#page-1-0) [Figure 3](#page-1-1) & [Figure 4](#page-1-2) show different examples of what can be selected.

<sup>1</sup> Windows 10 (Win10™) has a more sophisticated clipboard than previous versions of Windows, but we won't be covering those features here.

it includes details such as a lorensic expert, part of a team sent iroallegedly referring to the journalist as an "animal to be sacrificed" p

The Sabah report says Khashoggi, once inside in the consulate, be suspicious and was told he had to return to Riyadh because of an I

The internalist allenedly refused to comply with the group's request-

*Figure 2 - Text selection example*

<span id="page-1-0"></span>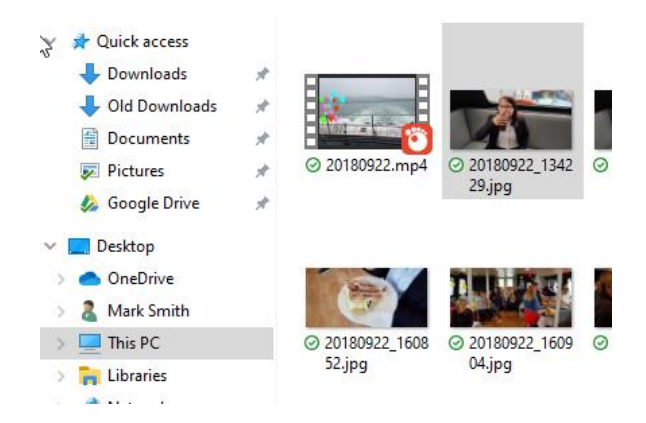

*Figure 3 - File selection example from File Explorer*

<span id="page-1-1"></span>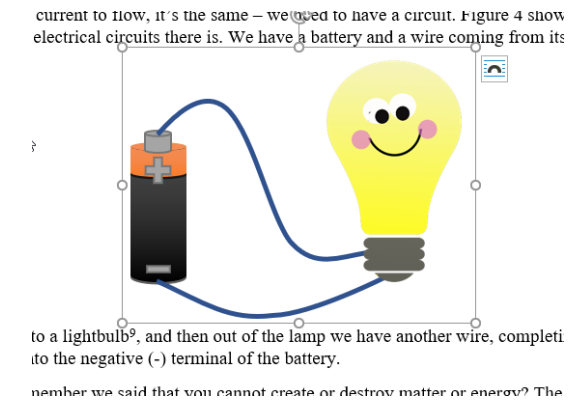

*Figure 4 - Image selection from another document*

<span id="page-1-2"></span>The reason that this method is deprecated is that every application (app) is different and they put their Copy & Paste buttons in different places, so you must learn where it is for each app.

In our Chrome browser example i[n Figure 2,](#page-1-0) we make sure we are showing the **Home** menu at the top.

Then go to the **three vertical dots** (ellipses) in the top right corner and then click on **copy**.

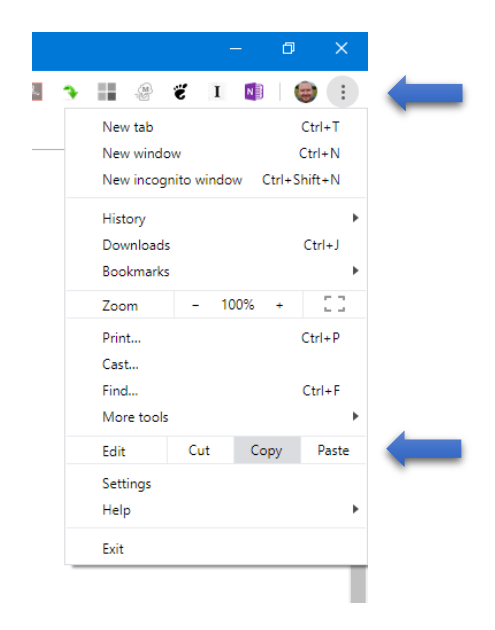

*Figure 5 - Copying using Chrome*

That has now put the text that we selected in [Figure 2,](#page-1-0) "The Sabah report says Khashoggi" onto the clipboard.

If we wanted to paste that text into a form on a web page that we were using in Chrome, we would paste it in by clicking in the field where we want the text and selecting the **three vertical dots** again and clicking on **Paste**.

(That's one of the harder ones to find)

In File Explorer, it's a little easier. So, we have selected the file as shown i[n Figure 3.](#page-1-1) Make sure we are on the **Home** menu. Then click **Copy** as shown in [Figure 6.](#page-2-0)

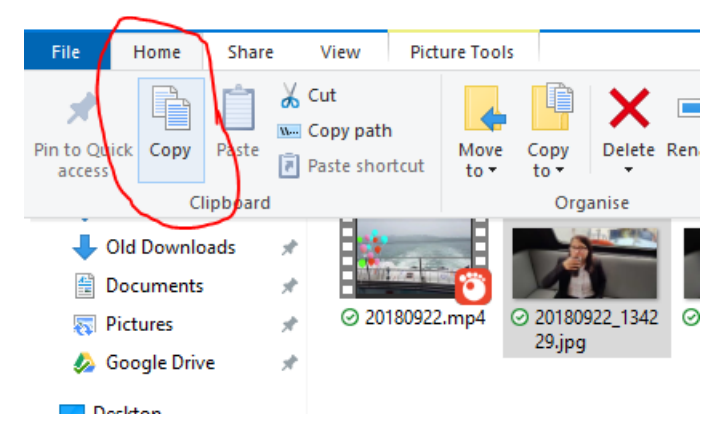

*Figure 6 - Copying in File Explorer*

<span id="page-2-0"></span>Then, to paste it, we go to the folder where we want the file to be copied and again making sure we are in the **home** menu, simply select **Paste** and your file will be copied there as shown in [Figure 7.](#page-3-0)

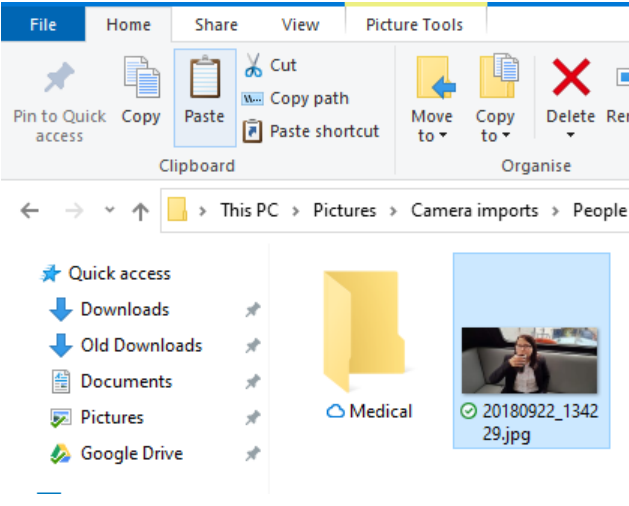

*Figure 7 - Pasting a file in File Explorer*

<span id="page-3-0"></span>For the diagram in Word™, we select it as shown i[n Figure 4.](#page-1-2) The making sure we are in the **Home** menu, we select **Copy**.

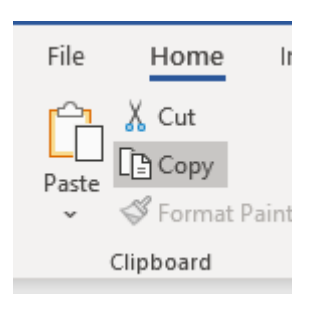

*Figure 8 - Copying in Word*

<span id="page-3-1"></span>Then we go to the place in the document where we want the item to be copied to, click to put the cursor there and then select **Paste** from next to the Copy button shown in [Figure 8.](#page-3-1)

For all the examples above, to Cut & Paste, you would just replace the **Copy** buttons with the **Cut** buttons. They should be in the same place in the menus.

## Context (Right-Click) Menu (Copy & Paste)

Rather than trying to find your way around each application you use and remembering where they all are, once you have selected your text/file/picture as i[n Figure 2,](#page-1-0) [Figure 3](#page-1-1) & [Figure 4,](#page-1-2) you can right-click to bring up the *Context Menu*.

So, for our text in Chrome (as in [Figure 2\)](#page-1-0), right-clicking brings up a menu and the top item (for me – yours may look slightly different) is **Copy**.

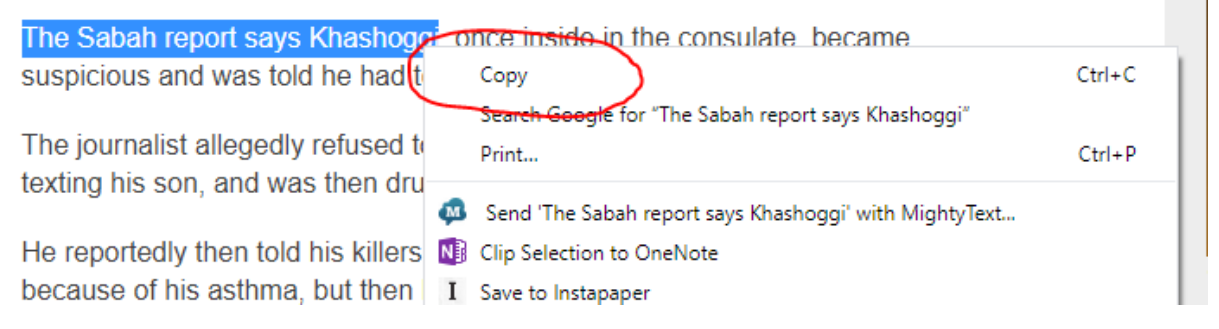

*Figure 9 - Copying using Context Menu in Chrome*

## <span id="page-4-0"></span>Click on **Copy**.

If we wanted to paste something from my Clipboard into Chrome (Into the Google search field, for example), we click in the field to put the cursor in there, then right-click to bring up the Context Menu. Then select **Paste**.

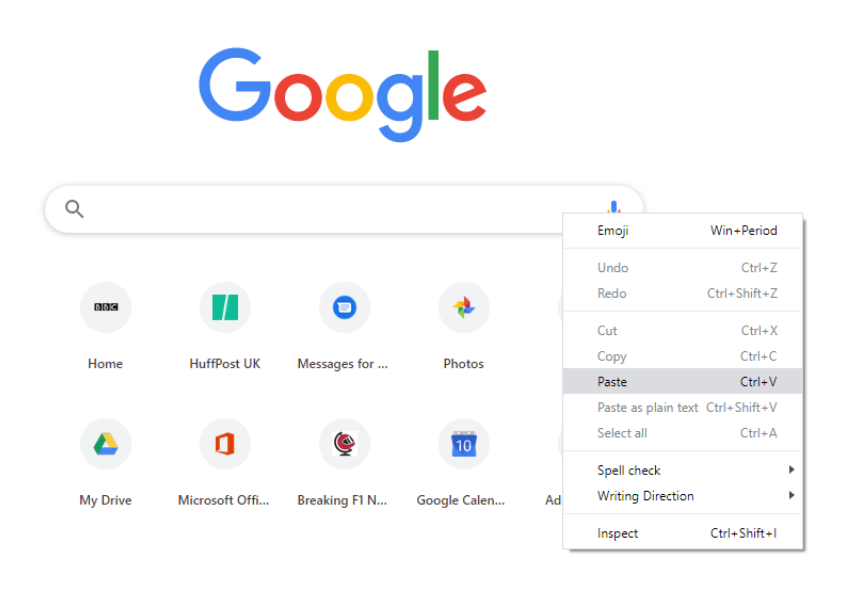

*Figure 10 - Pasting into Chrome using the Context Menu*

All applications have a Context Menu<sup>2</sup> which you can access by right-clicking – There's no need to demonstrate them all here - and they all have a Cut, Copy and Paste menu item. Sometimes the Paste menu item will not show up until you have Cut or Copied something onto the clipboard.

**NOTE**: Web pages do not have a **Cut** option (as shown in [Figure 9\)](#page-4-0) otherwise the internet would have whole swathes of information missing where people had cut bits out for themselves. You can only **Copy** from web pages.

Keyboard Shortcuts (Copy & Paste)

<sup>&</sup>lt;sup>2</sup> That's a lie, but 99.9999% of the apps you are likely to use have a Context Menu.

Until Graphical User Interfaces (GUIs) such as Windows™ came along in the late 1980s, computer users *only* had keyboard commands – there were no menus.

Those commands have remained in use and for most users are a *much* faster way of Copying & Pasting.

The commands for **Cut**, **Copy** & **Paste** all use the **Control** (**Ctrl**) key. So, when you see, for example, the term **Ctrl+C**, you hold down the **Ctrl** key and then press **C**.

The easiest one to remember, and use as a datum point, is **Ctrl+C** which conveniently stands for **Copy**.

**Ctrl+X** stands for **Cut** – The **X** is next to **C** on the left, and kind of makes sense as it eXterminates the original item.

**Ctrl+V** stands for **Paste**. This makes no logical sense at all except that it's next to the **C** key and therefore your fingers need to move the minimum distance to do a **Copy & Paste** quickly.

So, for our web page text in [Figure 2,](#page-1-0) we select the text we want and to *copy* it (remember that you can't *cut* from a web page) we press **Ctrl+C.** That's put a copy of it onto the clipboard.

Then we go to where we want to paste the text, click in the area so that the cursor is there and press **Ctrl+V** to *paste* the text just as I have done here: The Sabah report says Khashoggi

The same process is applied for files and diagrams/pictures – select the one you want, press **Ctrl+C**, then go to where you want it and click to place the cursor, and press **Ctrl+V**.

And if you're feeling brave, **Ctrl+X** cuts the original text/diagram/picture out of the original document/folder and then **Ctrl+V** pastes it.

#### Advanced: Paste Special

Using the menus, there are usually **Paste Options**. Normal pasting as above puts the item in the destination in the same format as it was in the original document, for example from my web page it looks like: The Sabah report says Khashoggi. However, I may want it to look like the rest of my document. Under the **Paste** button, there usually are some options that you can play with to see what they do, but one of the more common ones is **Keep Text Only** – this pastes the text into your document in the same format as the rest of your document, for example: The Sabah report says Khashoggi.

The Paste Options are something that you should play with to find out what they do  $-$  and remember Google is your friend!